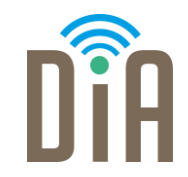

# Modul 4: Sicherheit

#### DiA – Digital in Arbeit

Bayerisches Staatsministerium für Familie, Arbeit und Soziales

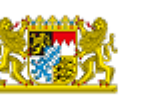

DiA wirdgefördert aus Mitteln des Arbeitsmarktfonds des Bayerischen Staatsministeriums für Arbeit, Familie und Soziales

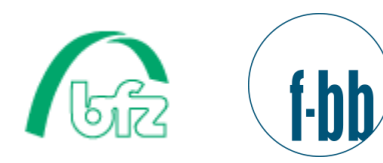

Forschungsinstitut<br>Betriebliche Bildung

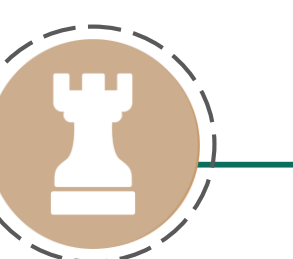

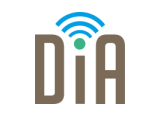

# Level 4

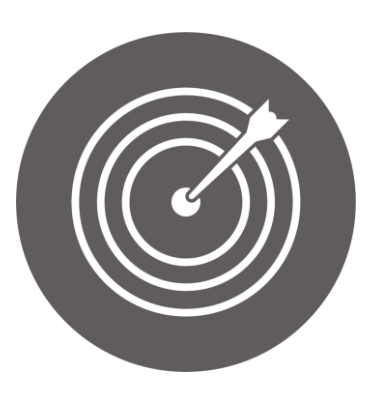

#### Lernziel:

Angemessener Umgang mit modernen Informations- und Kommunikationstechnologien

### Modul 4: Sicherheit – Level 4

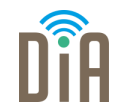

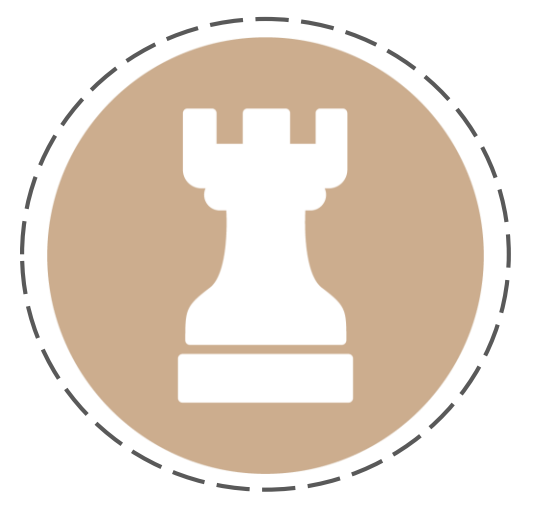

# Kapitel 1: Windows Defender

DiA| Modul 4.4 |Seite 3

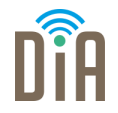

Virenschutzprogramme schützen den Computer vor Computer-Viren und anderen Schadprogrammen.

Antivirensoftware überprüft neue Dateien (zum Beispiel Anhänge von E-Mails) und den gesamten Computer auf Anzeichen einer Infektion.

Es gibt verschiedene kostenlose als auch kostenpflichtige Varianten. Auch von Windows selbst gibt es ein kostenloses Virenschutzprogramm, den Windows Defender.

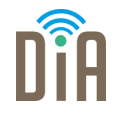

Im Funktionsumfang von Windows 10 ist der Windows Defender bereits enthalten und automatisch aktiviert.

Windows Defender erfüllt die grundlegenden Anforderungen an einen Virenschutz und reicht deshalb als Virenschutz-Programm bereits aus.

Wird ein anderes Virenschutz-Programm installiert, wird der Windows Defender automatisch deaktiviert.

- 
- 1. Klicken Sie unten links auf das Windows-Startsymbol **+ E**. Öffnen Sie die Einstellungen, indem Sie auf das Zahnrad-Symbol klicken. හ
- 2. Wählen Sie jetzt "Update und Sicherheit" aus.
- 3. Klicken Sie oben auf den Button "Windows Defender aktivieren". Der Defender wird gestartet.
- 4. Klicken Sie hier auf den Button "Aktivieren" und bestätigen Sie den Vorgang.

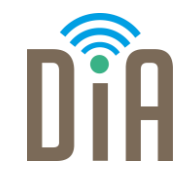

## Viel Erfolg beim Ausprobieren!

Bayerisches Staatsministerium für Familie, Arbeit und Soziales

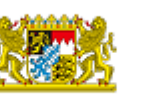

DiA wirdgefördert aus Mitteln des Arbeitsmarktfonds des Bayerischen Staatsministeriums für Arbeit, Familie und Soziales

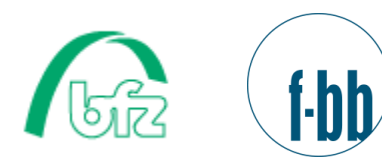

Forschungsinstitut<br>Betriebliche Bildung